Otvorený softvér vo vzdelávaní, výskume a v IT riešeniach Žilina 1 - 4 júla 2010

# PREDSTAVENIE PROJEKTU FREEMAP.SK A JEHO SLUŽIEB

#### PÁLENIK, Michal, (SK), JAMEČNÝ, Tibor, (SK)

Abstrakt. <Freemap.sk> je slovenskou časťou projektu <openstreetmap.org>. V prvej časti článku sa budeme venovať medzinárodnému projektu openstreetmap, najmä s dôrazom na licenciu pod ktorou funguje. Na príkladoch konkurenčných služieb a licenčných bariér pri ich používaní si ukážeme dôvody jeho vzniku. V druhej časti článku si predstavíme zaují-mavé služby a nástroje portálu <Freemap.sk>. Z pohľadu pohybu po prírode sú zaujímavé vrstvy turistických chodníkov, cyklochodníkov a náučných chodníkov, ktoré v spojitosti s vrstevnicami a reliéfom ukazujú realitu v teréne. Z pohľadu vyučovacieho procesu predstvíme vrstvu wikipédiu (ktorá ukazuje priestorovo rozmiestnené dôležité objekty), vrstvu vysvetlení názvov (ktorá prehľadne ukazuje prečo sa daný objekt volá práve tak). Naznačíme ako pridávať nové objekty do týchto vrstiev. Ďalšou zaujímavou vrstvou sú historické mapy, ktoré zobrazia historické mapy nad súčasnými. Z ostatných služieb si predstavíme najmä ako vložiť mapu na svoju stránku a ako jednoducho zobraziť viacero bodov s popisom. Z ďalších služieb si predstavíme možnosť tvorby geosprievodcu, historického sprievodcu a možnosť hlásenia polohy.

# $1$  Uvod

Projekt OpenStreetMap vznikol ako odpoveď na neexistenciu voľne dostupných konzistentných geografických dát. Licencia týchto dát umožňuje akékoľvek, aj nepredpokladateľné a inovatívne použitie (rešpektujúc určité pravidlá).

Počas niekoľko rokov svojej existencie sa k samotným dátam podarilo pripojiť veľa zaujímavých služieb, ktoré sprístupňujú pokročilé používanie aj bežným, netechnickým užívateľom. Tieto siahajú od rôznych online služieb, cez tlačené mapy až po aplikácie do mobilných telefónov.

# 2 Licencie dát

Copyright je množina práv priznaných autorovi originálneho diela, vrátane práva kopírovať, rozširovať a meniť dielo. Tieto práva môžu byť licencované [1]. Slovo "licencia" znamená povolenie (vydané autorom diela) používať dané dielo (podľa dohodnutých podmienok v licencii) [2]. Väčšina licencií obsahuje len základné práva, ako "právo použitia na súkromné u´cˇely bez mozˇnosti zmeny licencovane´ho diela a bez mozˇnosti d'alsˇej distribu´cie bez pı´somného súhlasu autora". Príkladom môže byť článok v internetových novinách, ktorý si môžeme zadarmo prečítať, ale už nemôžeme jeho obsah skopírovať na vlastnú stránku a zmeniť ho.

Samozrejme môžeme osloviť autora článku so žiadosťou o udelenie licencie na zmenu a d'alšie šírenie jeho článku, ten našej žiadosti pravdepodobne vyhovie, ale za menšiu alebo väčšiu úplatu. Dosť rozšírená je aj taká forma licencie, kde môžeme pôvodné dielo šíriť ďalej pri dvoch podmienkach:

- 1. dielo nebude zmenené,
- 2. dielo bude použité len na nekomerčné účely.

Ani takáto forma licencie nie je vhodná pre šírenie máp, keďže všetky mapy obsahujú nejaké nepresnosti (chýba spojenie niektorých ciest, prípadne bola dokončená nová cesta). Nahlasovanie takýchto nepresností autorovi mapy trvá buď dlho, alebo je v niektorých prípadoch ignorované úplne. Ako príklad reštriktívnej licencie slúži licencia na Google Maps:

- $\bullet$  bez písomného súhlasu nie je možné [3]: kopírovať, prekladať, upravovať alebo odvodiť nové dielo z máp; rozširovať mapy tretím osobám; používať mapy pre navigáciu (napr. v aute),
- za akcepovanie licenčných podmienok sa považuje aj použitie služby (čiže pozretie google mapy) [4],
- Google môže bez oznámenia vopred nielen zmeniť mapy a spôsob ich používania, ale dokonca aj úplne zastaviť poskytovanie máp,
- používať Google mapy je možné len v rámci internetového prehliadača [5], takže ak potrebujeme zobrazovať mapy v nami vytvorenom programe, nemôžeme použiť Google Maps bez porušenia licenčných podmienok.

Na druhej strane projekt OpenStreetMap využíva licenciu Creative Commons Attribution-ShareAlike 2.0 [6], skratka CC-by-SA. Detailnejší popis [7]:

• Attribution (by): dielo je dovolené kopírovať, rozširovať, prezentovať a odvodiť nové dielo len ak je uvedený zdroj dát (OpenStreetMap) aj s odkazom na licenciu (CC-by- $-SA$ ).

- ShareAlike (SA): odvodené nové dielo je možné rozširovať len pod identickou alebo jej podobnou licenciou.
- Licencia neobsahuje klauzulu non-commercial, takže dáta je možné použiť aj na komerčné účely, napríklad predávať tlačené mapy.

V blízkej budúcnosti sa plánuje zmena licencie na ODbl [8]. Zmena licencie by mala ujednotiť a spresniť súčasnú licenciu. Licencia nebola stavaná na použitie pre databázy. Napríklad podmienka citovania pri 250 tisícoch autorov sa ťažko splňa, v praxi sa aj tak používal OpenStreetMap ako zdroj dát, a nie individuálni autori. Zásadné body používania ostávajú nezmenené [9].

# 3 Vrstvy

Väčšina máp, dostupných na interete, má veľmi úzke zameranie. Niektoré slúžia len ako autoatlas, tie vyspelejšie dokážu aj naplánovať trasu (Google Maps), prípadne sú zamerané len na jednu oblasť, ako je napr. turistika (<turistickamapa.sk>). Tie vyspelejšie umožňujú prepínať účel mapy podľa požiadaviek používateľa, napr. na turistickej mape zobraziť aj cyklotrasy (<mapy.cz>). Spôsob zobrazenia máp je daný poskytovateľom mapy a používateľ nemá žiadne, prípadne len limitované možnosti jeho zmeny: napríklad portál <turistickamapa.sk> ponúka možnosť, zobraziť hrady" na mape, ale neponúka už možnosť zobrazenia náučných chodnı´kov.

Na zobrazovanie dodatočných informácií na mape sa používajú vrstvy. Takisto ako pri mal'ovaní prekryje novšia vrstva farby tú staršíu, prekryje na mape vrstva s užšie zameranými informáciami (napr. hrady) vrstvu so všeobecnejšími informáciami (napr. cestná cieť, reliéf). Nanášané vrstvy nenesú okrem užitočnej informácie (napr. ikony hradov) žiadne ďalšie informácie, preto je zvyšok vrstvy priesvitný. Toto umožňuje kombinovať viacero vrstiev na seba, napr.

- 1. podkladovú vrstvu bude tvoriť cestná sieť
- 2. na ňu bude nanesená vrstva "vrstevnice"
- 3. potom sa nanesie vrstva "turistické chodníky"
- 4. dodatočne sa aplikuje vrstva "náučné chodníky"
- 5. a nakoniec pribudne vrstva "hrady".

Proces kombinovania vrstiev sa deje automaticky podľa zvolených vrstviev používateľa. Výsledná mapa vyzerá, ako keby tam boli všetky informácie zakreslené "natvrdo", čiže vyššie zmienený príklad bude obsahovať rovnaké informácie ako tlačená turistická mapa kúpená v obchode.

Portál <freemap.sk> umožňuje zobraziť mapy v troch kategóriách:

- autoatlas vrstvy: fotografie, počasie, wikipédia, hrady a adresné body
- turistika vrstvy: turistika, cyklotrasy, náučné chodníky, vrstevnice, geocaching + rovnaké vrstvy ako autoatlas
- vlastné tu je možné navoliť si vlastnú kombináciu vyššie spomenutých vrstiev + d'alšie dostupné vrstvy: reliéf, názvy miest a obcí, podklad – cestná sieť, objekty (POI).

V čase pribúdania ďalších vrstiev bude treba prehodnotiť zobrazovanie vrstiev a zaviesť špecializované portály. Už existuje špecializovaná turistická mapa ([http://turistika.](http://turistika.freemap.sk) [freemap.sk](http://turistika.freemap.sk)).

Vznik dodatočných vrstiev závisí od množstva zmapovaných objektov pre danú vrstvu a od odozvy používateľov. Keďže sa jedná o slobodnú mapu, môže si každý záujemca vytvoriť vlastnú mapu, záleží len od jeho technických schopností a možností (vlastný server, atd'). Pre menej náročných záujemcov ponúka freemap možnosť zobrazenia vlastného výberu objektov na vlastnej stránke cez aplikáciu EmbeddedFreemap [10].

# 4 Nástroje

OpenStreetMap je často chápaný ako polotovar, ktorý treba dorobiť pre potreby koncového užívateľa. Pre najbežnejšie služby pripravil portál freemap. sk viacero nástrojov.

## 4.1 Wikipédia

<Freemap.sk> úzko spolupracuje s inými slobodnými projektami a wikipédia je jedným z nich. Na mape zobrazujeme rôzne objekty, ktoré sú na slovenskej wikipédii zahrnuté a georeferencované. Ďalšia vrstva zobrazuje, prečo sa daný objekt volá práve tak. Ak je ulica pomenovaná po osobnosti, zobrazí jej profil na wikipédii, ak je námestie pomenované po historickej udalosti, ukáže o nej ďalšie informácie.

## 4.2 EmbeddedFreemap

EmbeddedFreemap je jednoduchá aplikácia, ktorá umožňuje zobraziť mapu na stránkach používateľa. Jej použitie je veľmi jednoduché, stačí pár kliknutí myšou a zobrazí sa vygenerovaný kód, ktorý treba vložiť do obsahu svojich stránok. Sprievodca umožňuje nastaviť:

- veľkosť mapy šírka a výška
- konkrétny výrez mapy (napr. celé Slovensko, prípadne iba časť mesta)
- zvýrazniť konkrétne miesto na mape vlajkou (napr. poloha školy, firmy, ...)

V prípade pokročilejších nastavení (ako napríklad: zobrazenie pobočiek firmy na mape Slovenska) je už nutná malá miera technických zdatností.

## 4.3 Nahrávanie trás

Ak máme záznam prejdenej trasy z GPS zariadenia, môžeme si ho nechať zobraziť na mape. Takto môžeme záznam vizuálne analyzovať (napr. aké zaujímave pamiatky sa nachádzajú v blízkosti), prípadne môže poslúžiť na vysvetlenie cesty inej osobe (lepšie raz vidieť, ako 100-krát počuť:)).

## 4.4 Vytlačenie mapy

Podobne ako pri EmbeddedFreemap, stačí si len vybrať oblasť mapy, ktorú chceme mať na papieri, vybrať si vrstvy, a zobrazí sa nám stránka, ktorú rovno vytlačíme. Takto vytlačenú mapu je možné potom legálne kopírovať, rozdávať kamarátom i predávať.

## 4.5 Vyhľadávanie

Vyhľadávanie miest (Žilina), ulíc (Hurbanova, Žilina), trás a iných objektov (napr. Gerlachovský štít, alebo "Fak. riadenia a informatiky ŽU"). Vyhľadávanie zobrazí výsledky na mape ale umožňuje i použitie jednoduchého API založeného na XML alebo JSON. Vyhľadávanie umožňuje i reverzný geocoding, teda vyhľadanie slovného popisu adresy na zadaných súradniciach.

## 4.6 Plánovač trás

Plánovač trás vyhľadá najkratšiu alebo najrýchlejšiu cestu medzi dvoma bodmi na mape. Počiatočný a koncový bod trasy je možné zadať ručne (ako pri nástroji "Vyhľadávanie") alebo jednoduchšie je zvoliť ho pomocou kliknutia myšou na mape. Vyhľadávať je možné pre auto, bicykel alebo osobu idúcu pešo. V budúcnosti plánujeme plánovanie trás aj pre iné skupiny (napr. vozíčkari alebo použijúc MHD).

## 4.7 Sledovanie polohy

Pre sledovanie aktuálnej polohy nejakého objektu (napr. osoby, auta) je postačujúce mať GPS zariadenie a mobilný telefón s aktivovaným dátovým prenosom. O zbieranie dát, ich uchovávanie, štatistiky a zobrazenie na mape sa postará portál freemap. sk. Funkčnosť celej aplikácie bola otestovaná počas dvadsať dňového pochodu z Dukly do Brezovej pod Bradlom, po červenej turistickej trase s názvom Cesta hrdinov SNP (ktorá je súčasťou medzinárodnej dial'kovej trasy E8).

Sledovanie polohy je možné v jednoduchom automatickom móde (iba zaznamenávanie polohy v určené časové okamihy) alebo i v pokročilom manuálom móde. V manuálnom móde môže užívateľ pridávať komentáre alebo fotky. Má tak k dispozícii referencovaný dennı´k.

#### 4.8 Fotogaléria a turistický sprievodca

Nástroj podobný ako sledovanie polohy je fotogaléria. Užívateľ môže nahrať svoje fotky na server a prepojiť ich s polohou na mape. V spolupráci s Technickou univerzitou v Košiciach sme vyvinuli špeciálnu aplikáciu pre telefóny s operačným systémom Android, ktoré dokážu priamo uploadovať fotky na server freemap. sk ako i na vlastný server.

Ďalšou možnosťou vyžitia mapy je pre turistického alebo historického sprievodcu. Na serveri umožňujeme nahrať a referencovať poznámky. Tieto môžu obsahovať turistické informácie, informácie o historických udalostiach alebo akékoľvek iné informácie.

#### 4.9 Mobilné telefóny

V rámci projektu freemap. sk ponúkame na stiahnutie aj rôzne aplikácie pre mobilné telefóny [11]. Týchto aplikácií je relatívne veľa, pre rôzne platformy na mobilných telefónoch. Väčšina z nich pracuje v offline móde, teda nepotrebujú prístup na internet. Toto je veľmi dôležité v zahraničí (kde je roamingový internet veľmi drahý) alebo v teréne (kde nie je prístup na mobilnú sieť ani na internet). Niektoré používajú vektorové dáta, ktoré umožňujú vyhľadávanie trás a objektov. Iné sú v rastrovom formáte, ktorý je krajší na bežný pohľad a lepšie zobrazuje vrstevnice.

## 5 Záver

Projekt <freemap.sk> je dobrovoľnícky projekt založený na open source technológiách a slobodných dátach z projektu OpenStreetMap. Ako iné slobodné projekty, je vytváraný dobrovoľníkmi so zázemím vlastného občianskeho združenia. Podarilo sa nám vytvoriť a sprístupniť nástroje použiteľné aj pre bežných, netechnických užívateľov, ako je vidieť aj na nasledujúcej snímke obrazovky zo stránky portálu.

Keďže sme dobrovoľnícky a otvorený projekt, existuje veľa plánovaných aktivít, nástrojov a služieb [12]. Tieto plánované nástroje sú niekedy recesistické (napríklad mapa pre Austrálčanov s juhom na hornej polovici mapy, ascii art mapa), informačné (polohy vlakov, štatistiky obcí), iné užívateľské rozhrania (napr. WMS), ako i medzinárodne zaujímavé (generovanie renderovacích stylesheetov, lepší import wikipédie). Samostatnou kapitolou je zobrazovanie histórie. V blízkej budúcnosti plánujeme zobrazovať historické mapy ako prekrytie nad súčasnou mapou. Dlhodobejšou aktivitou je zobrazovanie zmien v mape: užívateľ by si mohol vybrať rok, v ktorom chce mapu vidieť. Zobrazilo by to ako mesto v danom čase vyzeralo, ktoré ulice ešte neboli postavené. Keďže sme otvorená komunita, do prác sa môže zapojiť ktokoľvek a doplniť nové nečakané služby a nástroje. Toto hovorí aj motto projektu OpenStreetMap [13]: Projekt začal lebo väčšina máp, o ktorých si myslíte že sú voľne dostupné, majú právnické alebo technické obmedzenia, ktoré zamedzujú ľuďom používať ich tvorivými, produktívnymi alebo neočakávanými spôsobmi.

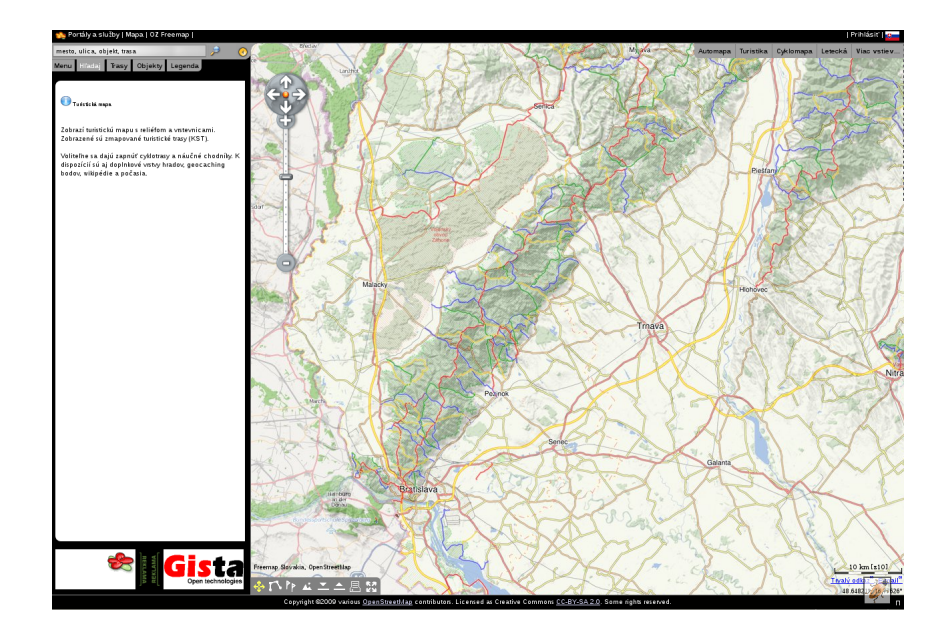

# Literatura

- [1] <http://en.wikipedia.org/wiki/Copyright>
- [2] <http://en.wikipedia.org/wiki/License>
- [3] [http://www.google.com/intl/en\\_ALL/help/terms\\_maps.html](http://www.google.com/intl/en_ALL/help/terms_maps.html)
- [4] <http://www.google.com/accounts/TOS>
- [5] <http://code.google.com/apis/maps/terms.html>
- [6] [http://wiki.openstreetmap.org/wiki/OpenStreetMap\\_License](http://wiki.openstreetmap.org/wiki/OpenStreetMap_License)
- [7] [http://en.wikipedia.org/wiki/Creative\\_Commons\\_licenses](http://en.wikipedia.org/wiki/Creative_Commons_licenses)
- [8] [http://wiki.openstreetmap.org/wiki/Open\\_Database\\_License](http://wiki.openstreetmap.org/wiki/Open_Database_License)
- [9] <http://www.opendatacommons.org/licenses/odbl/summary/>
- [10] <http://wiki.freemap.sk/EmbeddedFreemap>
- [11] <http://wiki.freemap.sk/MapaDoMobilu>
- [12] <http://wiki.freemap.sk/WishList>
- [13] [http://wiki.openstreetmap.org/wiki/Main\\_Page](http://wiki.openstreetmap.org/wiki/Main_Page)

#### Kontaktná adresa

## Michal PÁLENÍK,

Freemap Slovakia, Matičná 8/A5, 900 28 Ivanka pri Dunaji, <michal.palenik@freemap.sk>

#### Otvorený softvér vo vzdelávaní, výskume a v IT riešeniach

1.–4. júla 2010, Žilina, Slovensko

- Organizátori: Miloš Šrámek, Spoločnosť pre otvorené informačné technológie Tatiana Šrámková, Katedra fyziky, FEI STU Bratislava Michal Kaukič, Aleš Kozubík, Tomáš Majer, Žilinská univerzita Lýdia Gábrišová, Ľubica Michálková, Žilinská univerzita Juraj Bednár, Digmia, Slovensko Miloslav Ofúkaný, GeoCommunity, Slovensko Peter Mráz, Kremnica Slavko Fedorik, SOŠ elektrotechnická, Poprad Peter Štrba, Spojená škola/Gymnázium M. Galandu, Turčianske Teplice Ladislav Ševčovič, FEI, Technická univerzita v Košiciach
- Editori: Michal Kaukič Miloš Šrámek Slavko Fedorik Ladislav Ševčovič
- Recenzenti: Mgr. Juraj Bednár Mgr. Rudolf Blaško, PhD. RNDr. Ján Buša, CSc. Ing. Slavko Fedorik Ing. Karol Grondžák, PhD. Mgr. Michal Kaukič, CSc. Ing. Tomáš Kliment RNDr. Aleš Kozubík, PhD. Mgr. Juraj Michálek doc. RNDr. Štefan Peško, CSc. Ing. Pavel Stříž, PhD. RNDr. Ladislav Ševčovič Ing. Michal Žarnay, PhD.

Vydavateľ: Spoločnosť pre otvorené informačné technológie – SOIT, Bratislava

## ISBN 978-80-970457-0-8

Sadzba programom pdfTEX Ladislav Ševčovič

Copyright (c) 2010 autori príspevkov. Príspevky neprešli redakčnou ani jazykovou úpravou.

Ktokoľvek má dovolenie vyhotoviť alebo distribuovať doslovný opis tohoto dokumentu alebo jeho časti akýmkoľvek médiom za predpokladu, že bude zachované oznámenie o copyrighte a o tom, že distribútor príjemcovi poskytuje povolenie na ďalšie šírenie, a to v rovnakej podobe, akú má toto oznámenie.